### - Informatique Daumen Marie-Claire

# **Objectifs**

Un logiciel graphique utilsé à bon escient permet la réalisation de présentations originales, pleines de créativité et délivrant un message clair et formellement plaisant.

Le but du cours sera:

- Etudier les bases du logiciel graphique vectoriel Adobe Illustrator.
- Poursuivre l'étude et l'utilisation du logiciel de DAO Autocad
- Combiner ces deux logiciels pour réaliser des présentations de projets.

## **Contenu**

#### I. Etude des bases du logiciel Adobe Illustrator

#### **Démarrage**

Apprivoiser l'interface, démystifier les palettes d'outils, gérer les préférences, configurer sa feuille de travail, utiliser les règles, les repères commentés, le sélecteur de couleurs, les raccourcis claviers…)

#### Les outils de dessin

Les formes élémentaires Les courbes de Bézier (définition, principe, utilisation de l'outil plume ...) Les outils de texte.

#### Les aides au dessin

Les calques, les repères commentés, les accrochages, les raccourcis clavier communs à toute la famille ADOBE.

#### Les outils de sélection

La flèche noire, la flèche blanche et la flèche blanche plus.

### Les outils de transformation (avec ou sans copie)

Déplacement, rotation, miroir, mise à l'échelle.

#### Les techniques d'alignement…

#### Le pathfinder (opérations booléennes)

#### La vectorisation

Vectoriser un texte, un contour, un bitmap

#### Etude de quelques « trucs »

Dégradés de formes, texte captif, texte le long d'un chemin, filtres et effets spéciaux

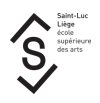

### Il Poursuite de l'étude du logiciel de DAO Autocad 2D

Les outils d'aide au dessin Les gabarits et création de ses propres gabarits

L'habillage et la personnalisation d'un plan Type de ligne, épaisseur de lignes, cotations, texte, hachures,

Contours et régions Opérations booléennes

Les Blocs Création, utilisation, mise en bibliothèque, importation d'une bibliothèque,

Import Export de fichiers autocad Liens avec Adobe Illustrator

#### Espace papier et impression

Configurer sa présentation papier, fenêtres, table des tracés, échelle, import d'images

Mise en page de la présentation d'un projet d'architecture

En jonglant avec les deux logiciels.

### III.Aperçu rapide du logiciel Indesign (si temps)

#### Interface par analogies avec Illustrator:

Les outils de dessin, les aides au dessin, les outils de transformation

#### Les pages types et les pages

Les pages types pour le squelette et les pages pour le remplissage

### Les blocs texte et les blocs image

Le texte captif, les habillages

La numérotation automatique, les styles, la table des matières

## Méthode d'enseignement et d'apprentissage

Le cours se donne dans le local d'infographie qui est équipé d'environ 25 PCs reliés en réseau. Le professeur dispose d'un PC relié à un système de projection.

La théorie est expliquée selon le schéma suivant

- 1. ex cathédra
- 2. illustrée par au moins un exercice type
	- montré fini puis
	- réalisé pas à pas par le professeur puis
	- exécuté par les étudiants avec l'aide ponctuelle du professeur.
- 3. assimilée par un ou plusieurs exercices à réaliser seuls avec l'aide ponctuelle du professeur.

# **Bibliographie**

Les manuels de Illustrator et Indesign et les aides en ligne.

Tous les livres de Pierre Labbe sur Adobe Illustrator et Indesign

Les tutoriels en ligne: tuto.fr elephorm.com et tous les autres

Le manuel d'Autocad et l'aide en ligne.

"L'intégrale de Autocad" de JP Couwenbergh aux Editions Marabout Informatique.

Les exercices sur le site d'Autodesk.

# Mode d'évaluation pratiqué

L'évaluation des connaissances dans le cadre du cours d'informatique, se fera tout au long du quadrimestre, sur base d'exercices faits en classe et de l'utilisation des logiciels étudiés pour les travaux de l'UE

La ventilation des points sera la suivante :

- Un tiers des points pour l'évolution de l'étudiant durant le quadrimestre en fonction:
	- des travaux du quadrimestre
		- de la participation aux cours,
- Un tiers des points pour le travail à rendre en fin de quadrimestre, travail commun avec les autres professeurs de l'UE,
- Un tiers des points pour l'examen (Illustrator uniquement)

# Support de cours

Support de cours : vous pouvez vérifier si un support de cours est requis pour ce cours sur MyIntranet > mes études > mes cours